# **Методика работы с ИРК-ПРО 7.4**

# **СОДЕРЖАНИЕ**

- <sup>l</sup> **1 ПОДГОТОВКА К РАБОТЕ**
	- ° 1.1 МЕРЫ БЕЗОПАСНОСТИ ПРИ РАБОТЕ С ПРИБОРОМ
	- ° 1.2 ЗАРЯДКА АККУМУЛЯТОРА
	- ° 1.3 КОНТРОЛЬ ИСТОЧНИКА ПИТАНИЯ
	- ° 1.4 ПРОВЕРКА ПРИБОРА
	- ° 1.5 ВЫВОД РЕЗУЛЬТАТА ИЗМЕРЕНИЙ: КОНТРОЛЬ И ФИЛЬТР
	- ° 1.6 РАБОТА С КНОПКАМИ
- <sup>l</sup> **2 РЕЖИМ: ИЗОЛЯЦИЯ**
	- ° 2.1 УСТАНОВКА ИСПЫТАТЕЛЬНОГО НАПРЯЖЕНИЯ 180 ИЛИ 400В
	- ° 2.2 ИЗМЕРЕНИЕ СОПРОТИВЛЕНИЯ ИЗОЛЯЦИИ
	- ° 2.3 НАСТРОЙКА ПОРОГА
	- ° 2.4 ИЗМЕРЕНИЕ ПОСТОЯННОГО НАПРЯЖЕНИЯ НА КАБЕЛЕ
	- ° 2.5 ПУНКТЫ МЕНЮ В РЕЖИМЕ "ИЗОЛЯЦИЯ"
- <sup>l</sup> **3 РЕЖИМ "ЕМКОСТЬ"**
	- ° 3.1 ИЗМЕРЕНИЕ ЭЛЕКТРИЧЕСКОЙ ЕМКОСТИ
	- ° 3.2 ПУНКТЫ МЕНЮ В РЕЖИМЕ "ЕМКОСТЬ"
- <sup>l</sup> **4 РЕЖИМ "ШЛЕЙФ"**
	- ° 4.1 ИЗМЕРЕНИЕ СОПРОТИВЛЕНИЯ ШЛЕЙФА
	- ° 4.2 ОПРЕДЕЛЕНИЕ ОМИЧЕСКОЙ АСИММЕТРИИ ЖИЛ КАБЕЛЯ.
	- о 4.3 КОРРЕКЦИЯ ПРОВОДОВ
- <sup>l</sup> **5 РАССТОЯНИЕ ДО ДЕФЕКТА ИЗОЛЯЦИИ КАБЕЛЯ**
	- ° 5.1 РАБОТА СО СПИСКАМИ КАБЕЛЕЙ
	- ° 5.2 МЕТОДИКА РАБОТЫ
	- **НЕ ОДНО ПОВРЕЖДЕНИЕ НА КАБЕЛЕ**
	- ° НЕПРАВИЛЬНО ВВЕДЕНА ДЛИНА КАБЕЛЯ
	- ° НЕ УДАЕТСЯ ПОДОБРАТЬ ХОРОШУЮ ЖИЛУ
	- ° 5.3 КАК НАЙТИ РАССТОЯНИЕ В ПРОЦЕНТАХ ДЛИНЫ
	- ° 5.4 РАССТОЯНИЕ В МЕТРАХ, КОГДА ДЛИНА КАБЕЛЯ ИЗВЕСТНА
	- ° 5.5 КАК ВВЕСТИ ДЛИНУ КАБЕЛЯ ПО МАРКЕ КАБЕЛЯ И ТЕМПЕРАТУРЕ
	- ° 5.6 КАБЕЛЬ С УЧАСТКАМИ ИЗ РАЗНЫХ МАРОК (КАБЕЛЬ СО ВСТАВКАМИ)
	- ° 5.7 КАК ВВЕСТИ ИЛИ ПРОСМОТРЕТЬ ПАРАМЕТРЫ КАБЕЛЯ
	- ° 5.8 ИЗМЕРЕНИЕ РАССТОЯНИЯ ДО МЕСТА ПОВРЕЖДЕНИЯ ИЗОЛЯЦИИ КАБЕЛЯ.
	- ° РАССТОЯНИЕ С УЧЕТОМ КОЭФФИЦИЕНТА К
	- ° 5.9 РАБОТА С НЕСИММЕТРИЧНЫМ КАБЕЛЕМ. РАБОТА СО ВСПОМОГАТЕЛЬНЫМ КАБЕЛЕМ, КОГДА ПОВРЕЖДЕНЫ ВСЕ ЖИЛЫ КАБЕЛЯ И НЕВОЗМОЖНО ПОДОБРАТЬ ОБРАТНУЮ ЖИЛУ
	- ° 5.10 РАБОТА С ГЕОФИЗИЧЕСКИМ КАБЕЛЕМ.
	- ° 5.11 ПУНКТЫ МЕНЮ В РЕЖИМЕ "ШЛЕЙФ"
- <sup>l</sup> **6 РАССТОЯНИЕ ДО ОБРЫВА И МЕСТА ПЕРЕПУТЫВАНИЯ ЖИЛ**
	- ° 6.1 КАК НАЙТИ РАССТОЯНИЕ В ПРОЦЕНТАХ ДЛИНЫ
	- ° 6.2 РАССТОЯНИЕ В МЕТРАХ, КОГДА ДЛИНА КАБЕЛЯ ИЗВЕСТНА
	- ° 6.3 РАССТОЯНИЕ ПО МАРКЕ КАБЕЛЯ БЕЗ ВСТАВОК
	- ° 6.4 КАБЕЛЬ С УЧАСТКАМИ ИЗ РАЗНЫХ МАРОК (КАБЕЛЬ СО ВСТАВКАМИ)
	- ° 6.5 РАЗБИТОСТЬ ПАРЫ
- <sup>l</sup> **7 СПИСКИ КАБЕЛЕЙ**
- <sup>l</sup> **8 ПЛАНОВЫЕ ИЗМЕРЕНИЯ**
	- ° 8.1 РЕСУРСЫ БД ПЛАНОВЫХ ИЗМЕРЕНИЙ
	- ° 8.2 КАК ПИСАТЬ В БД (ДАЛЕЕ / ЗАНОВО)
	- ° 8.3 СТАНДАРТНЫЙ И НЕСТАНДАРТНЫЙ РЕЖИМЫ ЗАПИСИ
	- ° 8.4 ПРОПУСТИТЬ ЗАПИСЬ ДО НУЖНОЙ ПАРЫ
	- ° 8.5 ЧТЕНИЕ ДАННЫХ
	- ° 8.6 ДИАГНОСТИКА КАБЕЛЯ
- <sup>l</sup> **9 СВЯЗЬ С КОМПЬЮТЕРОМ**
- <sup>l</sup> **10 ЗАМЕНА АККУМУЛЯТОРА**
- <sup>l</sup> **11 МЕТОДИКА ПОВЕРКИ (КАЛИБРОВКИ)**
	- ° 11.1 ОПЕРАЦИИ ПОВЕРКИ
- ° 11.2 СРЕДСТВА ПОВЕРКИ
- ° 11.3 УСЛОВИЯ ПОВЕРКИ
- ° 11.4 ПРОВЕДЕНИЕ ПОВЕРКИ
	- <sup>n</sup> 11.4.1 Внешний осмотр и опробование.
	- <sup>n</sup> 11.4.2 Определение абсолютной погрешности измерения сопротивления изоляции.
	- <sup>n</sup> 11.4.3 Определение абсолютной погрешности измерения сопротивления шлейфа.
	- $\blacksquare$  11.4.4 Определение абсолютной погрешности определения
	- расстояния до места повреждения изоляции кабеля.
	- <sup>n</sup> 11.4.5 Определение абсолютной погрешности измерения электрической емкости кабеля.
- ° 11.5 ОБРАБОТКА И ОФОРМЛЕНИЕ РЕЗУЛЬТАТОВ ПОВЕРКИ
- ° 11.6 ПЕРИОДИЧНОСТЬ ПОВЕРКИ
- <sup>l</sup> **12 СВЕДЕНИЯ О СОДЕРЖАНИИ ДРАГОЦЕННЫХ МЕТАЛЛОВ.**
- <sup>l</sup> **13 ГАРАНТИЙНЫЕ ОБЯЗАТЕЛЬСТВА**

# **1. ПОДГОТОВКА К РАБОТЕ**

### **1.1 Меры безопасности при работе с прибором**

При эксплуатации прибора и при проведении на нем ремонтных работ должны соблюдаться соответствующие правила, изложенные в "Правилах технической эксплуатации электроустановок потребителей и правилах техники безопасности при эксплуатации электроустановок потребителей".

При проведении всех измерений не следует касаться токоведущих частей измерительных проводов. Эксплуатация прибора не представляет опасности для пользователя из-за ограничения максимально возможного тока. Однако в момент касания могут возникнуть неприятные ощущения.

### **1.2 Зарядка аккумулятора**

Приобретенный прибор полностью готов к эксплуатации. Рекомендуется работать с прибором, не вынимая его из сумки.

При работе с прибором следует придерживаться следующих правил:

- Не допускать глубокого разряда аккумулятора.
- Заряжать аккумулятор рекомендуется при выключенном приборе через разъем питания. Время зарядки при включенном приборе резко увеличивается.
- Использовать для зарядки только штатное зарядное устройство из комплекта прибора.

Перед выходом на линию рекомендуется проверить зарядку аккумулятора по индикатору ЗПУ (индикатор "ЗАРЯД" не должен светиться).

### **1.3 Контроль источника питания**

Для определения напряжения источника питания кнопкой  $\Box$  включите прибор. На экране появится информация об источнике питания. Допустимые значения для аккумуляторной батареи: от 10,5 В до 15 В. Разрядка аккумулятора до напряжения меньше 10 В резко снижает его срок эксплуатации. Аккумулятор, разряженный до 8 В, практически не поддается восстановлению. Поэтому в приборе предусмотрена защита от разрядки, отключающая разряженный аккумулятор, если прибор не используется в течении 10-ти минут (нет нажатий на кнопки) то прибор переходит в режим 20-ти секундного ожидания, в течении которого также ждет нажатия любой кнопки. При этом раздается прерывистый звуковой сигнал.

Если нажатия не происходит - прибор выключается.

При включении прибор показывает напряжение питания, а также включен или выключен режим автотключения. Можно отменить и снова включить режим автоотключения в рабочем меню режима ИЗОЛЯЦИЯ.

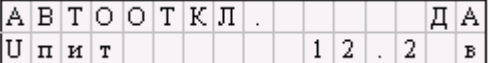

Во всех режимах прибор будет сигнализировать о разрядке аккумулятора сообщением:

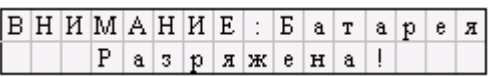

После чего автоматически выключится.

ВНИМАНИЕ: прибор может заряжаться от источника напряжения не более 15В.

#### **1.4 Проверка прибора**

Не подключая измерительные провода, включите прибор, а затем включите по очереди соответствующими кнопками режимы "ИЗОЛЯЦИЯ", "ЕМКОСТЬ" и "ШЛЕЙФ". На экране должно быть:

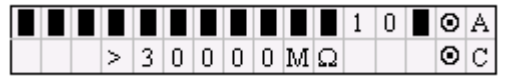

Режим "ИЗОЛЯЦИЯ"

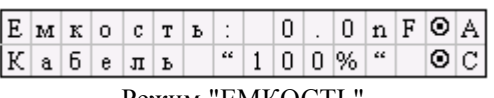

Режим "ЕМКОСТЬ

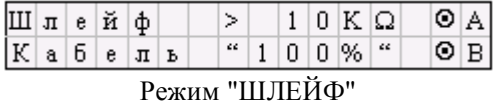

### **1.5 Вывод результата измерений: КОНТРОЛЬ и ФИЛЬТР**

Результаты измерений ИЗОЛЯЦИИ, ЕМКОСТИ и ШЛЕЙФА представляются на экране двумя режимами:

- КОНТРОЛЬ. В режиме "КОНТРОЛЬ" прибор непрерывно выводит на экран текущие измерения. Режим контроля включается кнопкой соответствующего режима измерения (изоляция, емкость, шлейф).
- ФИЛЬТР. Этот режим предназначен для получения однозначного результата. Режим запускается кнопкой OK. При этом строка измерения на экране начинает движение от левого края к правому. Во время движения происходит фильтрация и усреднение показаний для устранения влияния помех. По окончании движения на экране представляется результат. Он не меняется до следующего запуска строки кнопкой OK.

#### **1.6 Работа с кнопками**

Работа с кнопками организована следующим образом. Имеются три кнопки основных измерительных режимов: "ШЛЕЙФ", "ЕМКОСТЬ", "ИЗОЛЯЦИЯ". Нажатие этих кнопок приводит к включению прибора в соответствующий режим измерения (состояние контроля).

В каждом режиме организована прокрутка меню кнопками вверх-вниз  $[\hat{\Pi}], [\hat{\Pi}]$ . При этом пункт меню только объявляется, но не включается. Чтобы включить его, надо нажать кнопку ОК. Поэтому в любом режиме можно просмотреть все возможности прибора без включения. Цикл меню закольцован: пролистывание в любом направлении  $[\hat{\Pi}], [\Box]$ .

Все пункты меню, которые выводят на экран какое-то значение, делятся на два класса: изменяемые и

не изменяемые. Если значение можно изменить, перед ним стоит значок •. Например:

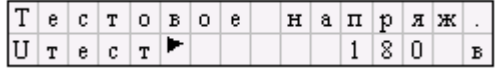

Значок  $\blacktriangleright$  в данном случае показывает, что мы можем нажать [OK], войти в пункт и изменить тестовое напряжение на 400 В. Перед неизменяемым значением стоит двоеточие. Например:

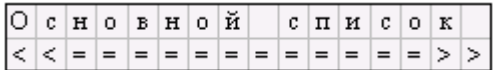

Напряжение на кабеле - результат измерения, а не задаваемый параметр, его изменить нельзя.

Если Вы хотите вернуться из пункта меню назад или в голову списка, используйте кнопку влево  $[\Leftarrow:]$ как выход (Esc).

### **2. РЕЖИМ: ИЗОЛЯЦИЯ**

#### **2.1 Установка испытательного напряжения 180 или 400В**

Для определения дефекта изоляции требуется подавать на кабель напряжение не менее 400 В. Иногда измерителям необходимо провести измерения сопротивления изоляции, не отключая защиту на импортном оборудовании. Для этого в приборе предусмотрено пониженное тестовое напряжение 180 В. При первом включении прибор включает пониженное напряжение 180 В. Если Вы установили напряжение 400 В, прибор это запомнит. При следующем включении прибор будет выставлять то напряжение, которое Вы установили последним. Как установить нужное тестовое напряжение?

Включите кнопкой режим "ИЗОЛЯЦИЯ".

Кнопками вверх-вниз  $[\hat{\mathbb{q}}]$ ,  $[\Box]$  выбираем в меню пункт

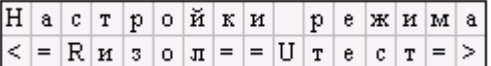

Нажимаем [OK] и кнопку  $\Box$  - выбираем пункт меню

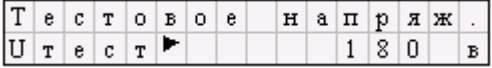

Значок  $\blacktriangleright$  показывает, какое напряжение установлено. Нажимаем [OK] и кнопками вверх-вниз [  $\hat{\mathbb{1}}$  ], [  $\Box$ ] осуществляем выбор.

### **2.2 Измерение сопротивления изоляции**

- Подключите измерительные провода к разъемам на передней панели прибора. Провода А,В подключите к паре, провод С - к оболочке кабеля (земле).
- Включите кнопкой режим "ИЗОЛЯЦИЯ". При этом прибор будет работать в режиме контроля. Это означает, что прибор постоянно проводит измерения и непрерывно выводит результат на экран. В этом режиме легко можно просмотреть изоляцию жил и отобрать неисправные и исправные жилы.

Информация о сопротивлении изоляции выводится в обеих строках экрана. В нижней - значение сопротивления изоляции. Верхняя строка имитирует движение стрелки до порогового уровня, устанавливаемого самим пользователем (величина порога указана в верхней строке).

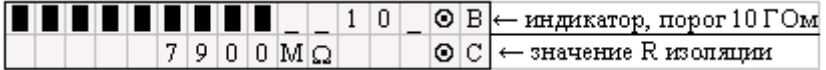

Это удобно при работах по приемке-сдаче кабеля, чтобы сразу видеть достижение порога. Работать можно, не глядя на прибор: если величина сопротивления изоляции превысит пороговый уровень подается звуковой сигнал. Можно установить порог 1, 2, 3… 10 ГОм. По умолчанию устанавливается 10 ГОм, как показано на экране.

- При измерении Rиз прибор показывает, между какими контактами проводится текущее измерение. Для коммутации контактов пользуйтесь кнопкой вправо  $[\Rightarrow]$  (AB-BC-AC). *Примечание: при переключении измерительных проводов предыдущий контакт автоматически разряжается.*
- Для получения усредненного в условиях помех результата кнопкой [ОК] включите фильтр и дождитесь результата после работы бегущей строки. Этот результат прибор фиксирует и не меняет до следующего запуска фильтра кнопкой [OK].

**Внимание:** Перед включением фильтра необходимо в режиме контроля дождаться полной зарядки кабеля. При подключении прибора к длинному кабелю показания могут расти, пока кабель заряжается от испытательного напряжения.

Во время измерения не рекомендуется держать руками изоляторы штекеров измерительных проводов. При повышенной влажности может возникнуть дополнительный канал проводимости.

При измерении сопротивления изоляции кабель необходимо отключать от постороннего напряжения. Если на жиле есть постороннее постоянное напряжение, показания меняются от перемены измерительных проводов местами. Изменение показаний невелико: например, при постоянном напряжении на кабеле 30 В и сопротивлении 0 кОм прибор покажет 20 кОм вместо 0 кОм.

### **2.3 Настройка порога**

Кнопками вверх-вниз  $\left[\hat{\Pi}\right]$ ,  $\Box$  выбираем в меню пункт

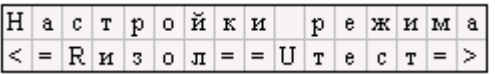

Нажимаем [OK]. Появится пункт .

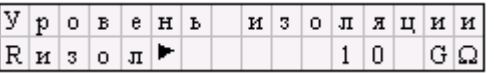

Нажимаем [Ok] и кнопками вверх-вниз  $[\hat{\mathbb{I}}]$ ,  $[\Box]$  осуществляем выбор нужного порога.

### **2.4 Измерение постоянного напряжения на кабеле**

В пункте меню **ИЗОЛЯЦИЯ \ Напряжение на кабеле**.

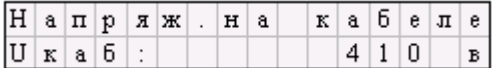

При неподключенных измерительных проводах прибор показывает величину собственного тестового напряжения. При подключении прибора к кабелю на экране будет величина постоянного напряжения питания на кабеле. Это происходит из-за того, что внутреннее сопротивление источника напряжения на кабеле гораздо меньше внутреннего сопротивления прибора. Если кабель отключен от постороннего источника, то прибор будет показывать тестовое напряжение, подаваемое на кабель.

#### **2.5 Пункты меню в режиме "ИЗОЛЯЦИЯ"**

# <http://www.svpribor.ru/methodic10.html> 30.01.2007

### <sup>l</sup> ИЗОЛЯЦИЯ

- ° Сопротивление изоляции (контроль и фильтр)
- ° Напряжение на кабеле
- ° Коэффициент К
- ° Контроль питания (автоотключение)
- ° Настройки режима
	- <sup>n</sup> Уровень изоляции
	- <sup>n</sup> Тестовое напряжение

# **3. РЕЖИМ "ЕМКОСТЬ"**

### **3.1 Измерение электрической емкости**

- Подключите измерительные провода к разъемам на передней панели прибора. Провода А,В подключите к паре, провод С - к оболочке кабеля (земле).
- Включите кнопкой режим "ЕМКОСТЬ". Прибор будет работать в режиме контроля. Это означает, что прибор постоянно проводит измерения и непрерывно выводит результат на экран. При измерении прибор показывает, между какими контактами проводится текущее измерение. Для коммутации контактов пользуйтесь кнопкой вправо  $[\Rightarrow]$  (AB-BC-AC).
- Для получения усредненного в условиях помех результата кнопкой [ОК] включите фильтр и дождитесь результата после работы бегущей строки. Этот результат прибор фиксирует и не меняет до следующего запуска фильтра кнопкой [OK].

ВНИМАНИЕ! Измерения емкости с паспортной точностью проводится на кабелях с сопротивлением шлейфа до 2 кОм (60 км магистраль и 15 км ГТС) и с сопротивлением изоляции не менее 50 кОм.

### **3.2 Пункты меню в режиме "ЕМКОСТЬ"**

- $\bullet$  EMKOCTL
	- ° Емкость (контроль и измерение)
	- ° Режим сравнения
		- $\blacksquare$  Сравнение пар/жил
	- ° Разбитость пар

# **4. РЕЖИМ "ШЛЕЙФ"**

### **4.1 Измерение сопротивления шлейфа**

Включите измерительные провода в разъемы "А" и "В". Подключите измерительные провода к жилам шлейфа. Включите кнопкой режим "ШЛЕЙФ". Прибор будет работать в режиме контроля. Чтобы измерить шлейф с точностью до 0,1 Ом (до 1000 Ом) кнопкой [OK] включите фильтр. После работы бегущей строки результат фиксируется до следующего нажатия [OK]. Нижняя строка показывает введенную длину кабеля (для неизвестного кабеля - 100%). Если длина рассчитывается по сопротивлению шлейфа ("Марка кабеля"), то показано для какой температуры грунта.

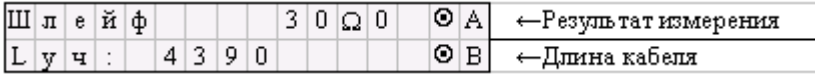

### **4.2 Определение омической асимметрии жил кабеля.**

Замкните испытуемые жилы на дальнем конце между собой и на оболочку кабеля (или на любую обратную жилу). Провода "А" и "В" подключите к испытуемым жилам, провод "С" к оболочке (или обратной жиле; если С не подключен, будет сигнал Rут > 50 МОм).

Включите кнопкой режим "ШЛЕЙФ". Кнопкой [OK] включите фильтр. После работы бегущей строки прибор запомнит сопротивление шлейфа.

Нажмите [□], в меню появится пункт Асимметрия пары. Запуск и повтор измерения кнопкой [OK].

### **4.3 Коррекция проводов**

Прибор настраивается вместе со своими измерительными проводами. Если Вы используете провода не из комплекта прибора, то при работе на коротких участках кабеля измерительные провода могут вносить погрешность в результат измерения. Воспользуйтесь функцией коррекции нуля. Для этого ДО ВКЛЮЧЕНИЯ прибора нажмите кнопки [Шлейф] + [ $\Rightarrow$ ], включите прибор и отпустите кнопки. Должна появится надпись "Коррекция нуля". Войдите в режим кнопкой ОК. Дальше прибор сам будет "вести" Вас. Завершив коррекцию, нажмите [  $\Leftarrow$  : | и продолжайте работу в обычном порядке. Чтобы вернуться к работе с "родными" проводами, надо повторить процедуру коррекции для них.

# **5. РАССТОЯНИЕ ДО ДЕФЕКТА ИЗОЛЯЦИИ КАБЕЛЯ**

Прибор позволяет с высокой точностью определять расстояние до места повреждения изоляции с переходным сопротивлением дефекта от 0 до 50 МОм. Перед отысканием места повреждения внимательно ознакомьтесь с разделами "МЕТОДИКА РАБОТЫ" и "РАБОТА СО СПИСКОМ КАБЕЛЕЙ".

### **5.1 Работа со Списками Кабелей**

База Данных прибора хранит информацию о параметрах кабелей, с которыми проводилась работа, и включает в себя ведение списков кабелей, ввод и корректировку параметров кабелей.

### **Что было раньше?**

Традиционно измеритель мыслил свою работу так: если на линии возникла неисправность, он должен провести необходимые измерения электрических параметров, и по полученному результату рассчитать расположение дефекта. Если расчет делает прибор, все равно в него надо ввести параметры кабеля, чтобы рассчитать расстояние. То есть прибор каждый раз начинает работу с неизвестным кабелем, параметры которого уточняет измеритель. Точно так же обстояло дело и с регламентными измерениями.

#### **В чем отличие нового подхода?**

В новой программе предусмотрено создание двух рабочих списков кабелей. Имена кабелей, с которыми измеритель работает постоянно, заносятся в Основной Список. Если измеритель не уверен в параметрах кабеля или в дальнейшем он ему не потребуется, он помещает кабель во Временный Список. Позднее кабель можно перенести в Основной Список. Списки могут быть созданы вручную на приборе или на компьютере - и затем перенесены в прибор (что удобнее).

#### **Что включают в себя параметры кабеля?**

В Списках хранятся следующие параметры кабеля: имя кабеля, количество пар, тип, длина и удельная емкость каждого участка кабеля. Любой измеритель может пользоваться Списками и редактировать их. Чтобы защитить Базу данных от случайного вторжения, рекомендуется создавать ее на компьютере, а затем переносить в прибор.

### **Что это дает?**

Измерителю больше не нужно запрашивать характеристики кабеля и каждый раз вводить их в прибор при измерениях. Достаточно при включении прибора выбрать нужный кабель в Списке. Если кабеля нет в Списке, его параметры можно занести во Временный Список.

Если измерителю вообще ничего не известно про кабель или он хочет работать как раньше (не обращаясь к БД), он использует специальный кабель под названием "Кабель 100%" (первый в Основном Списке). Этот пункт как бы превращает прибор в первые модели, где расстояние рассчитывалось в процентах длины или длина вводилась вручную. При включении прибор всегда сам выбирает "Кабель 100%", поэтому измеритель при желании может вообще никогда не пользоваться Базой Данных.

Вторым пунктом в Основном Списке идет "Марка кабеля". Этот пункт как бы превращает прибор в более поздние модификации (серия 4 или 5), где можно выбрать марку кабеля и задать температуру грунта, чтобы прибор рассчитал длину кабеля по шлейфу и температуре или по удельной емкости (для обрыва).

Вы можете обратиться к списку из любого режима двумя крайними кнопками режимов (как показано на лицевой панели). Для работы с кабелем, записанным в Базу Данных, выберите нужный кабель в Списке и нажмите кнопку Ок. Включится режим "ИЗОЛЯЦИЯ", чтобы измеритель начинал отбор плохой и хорошей жилы. Расстояние до места повреждения будет автоматически рассчитано по параметрам кабеля, хранящимся в памяти прибора.

### **5.2 МЕТОДИКА РАБОТЫ**

Высокие метрологические характеристики ИРК-ПРО вызывают у некоторых измерителей впечатление, что достаточно подключить прибор к линии и всегда получишь нужный результат - точное расстояние до дефекта кабеля. Однако следует помнить, что даже идеальный прибор необходимо использовать правильно, иначе могут возникать существенные ошибки не из-за погрешности прибора, а из-за некорректной работы. Какие характерные ошибки могут приводить к неверным результатам?

#### **Не одно повреждение на кабеле**

На кабеле вовремя не были проведены плановые измерения. Если раньше при использовании аналоговой аппаратуры снижение сопротивления изоляции приводило к ухудшению качества связи, то сегодня цифровое оборудование нечувствительно к такому снижению до определенного аварийного порога. При этом на кабеле могут возникать повреждения изоляции, о которых не догадывается пользователь аппаратуры. Например, сначала "затекла" одна муфта и сопротивление изоляции в ней понизилось до 8 МОм. Кабель продолжали эксплуатировать, пока в другой муфте не произошло повреждение и сопротивление в ней понизилось до 1 МОм. Первая муфта находится на расстоянии 5 км от станции, а вторая на расстоянии 2 км. Все мосты постоянного тока устроены так, что определяют одно повреждение. Два повреждения, накладываясь друг на друга, дают смешанную картину. В нашем случае эти два повреждения будут давать картину, как будто одно повреждение с сопротивлением 890 кОм находится на расстоянии 2 км 333 м. То есть ошибка измерения 333 м.

Чтобы этого не происходило, необходимо контролировать состояние кабеля во время эксплуатации. Описанный случай невозможно выявить и с помощью рефлектометра, т.к. рефлектометр "не видит" высокоомные повреждения (а вот низкоомные дефекты менее 50 кОм лучше всего предварительно посмотреть с помощью рефлектометра). Эти повреждения не оказывают влияния на результат ИРК-ПРО, если их сопротивления по крайней мере в 100 раз больше переходного сопротивления основного дефекта, который надо отыскать. Если нет уверенности, что на кабеле одно выраженное повреждение, то надо проверить результат на месте с помощью трассо-дефектоискателя Поиск-210Д-2. Сначала устраняется основной дефект с самым низким переходным сопротивлением, затем с более высоким и т.д.

### **Неправильно введена длина кабеля**

При определении места повреждения изоляции прибор сначала измеряет шлейф. Тем самым он запоминает длину кабеля L в омах. Затем прибор измеряет расстояние до повреждения изоляции. Измерительная схема ИРК-ПРО измеряет расстояние до повреждения Х в омах. Когда прибор получает расстояние до повреждения X в омах, он делит его на длину кабеля L в омах. Тем самым прибор определяет относительное расстояние до повреждения в тысячных долях длины. Это очень точное измерение, допускается ошибка не более 0,001. Результат прибор выводит на экран, когда не введена длина кабеля. Этот режим называется "Кабель 100%", а расстояние до повреждения показано на экране с точностью до десятых долей процента от длины кабеля.

Чтобы получить расстояние в метрах, прибору надо относительное расстояние в процентах умножить на введенную измерителем длину кабеля. Вот здесь появляется возможность ошибки. В одном случае измерители указывают приблизительную длину кабеля - например, 3 400 м, а на самом деле длина кабеля 3450 м. Если повреждение находится посередине, то не указанные 50 метров, умноженные на относительное расстояние, дадут ошибку в 25 м. Если указывается приблизительная длина кабеля, что лучше проводить измерения с того конца, к которому ближе дефект, чтобы минимизировать ошибку из-за неточного указания длины.

В другом случае измерители пользуются специальной функцией прибора, которая рассчитывает длину кабеля по измеренному шлейфу, если указана марка кабеля и температура почвы (пункт "Марка кабеля"). Однако используемые справочные гостовые значения удельного сопротивления жилы кабеля могут отличаться от реальных в границах технологии изготовления кабеля. Разрешенный допуск может

достигать 10 %, а значит и ошибка расчетов может достигать соответствующих значений. Кроме того, возникает дополнительная ошибка в определении температуры почвы, да и температура почвы меняется вдоль кабеля. Попробуйте изменить введенную температуру на 3-5°С и посмотрите, как изменится результат. Измерителям следует помнить, что когда они пользуются функцией расчета длина по марке кабеля и температуре, они заведомо получают приблизительный результат. Точный результат может быть получен, если введена точная длина кабеля.

### **Не удается подобрать хорошую жилу**

Если повреждены все жилы кабеля, то на обратной жиле тоже будет повреждение. Тогда это повреждение наложится на первое повреждение и даст смещение результата в сторону подключения обратной жилы. То есть если измерить расстояние до повреждения с разных концов кабеля, то сумма показаний будет больше длины кабеля. В предельном случае, когда все жилы повреждены одинаково, прибор всегда будет показывать повреждение на дальнем конце кабеля, с какого конца ни проводилось бы измерение.

В таком случае лучше всего использовать вспомогательный кабель. Если есть техническая возможность, допустимо закольцевать измерение через другие неповрежденные кабели - то есть присоединить к неисправной жиле на дальнем конце две жили из другого кабеля и вывести их на прибор (возможно, через другие соединения, если кабель идет не параллельно неисправному). В принципе длина и марка вспомогательного кабеля безразличны. Конечно, следует учитывать, что сложная пространственная конфигурация может привести к дополнительным помехам при измерении.

Часто бывает так, что вспомогательный кабель не используется, а измеритель использует специальную функцию измерения коэффициента соотношения дефектов К. В этом случае следует быть уверенным, что повреждение жил кабеля произошли в одном месте (одной муфте), иначе результат измерения будет неверным. Измеряя К следует убедиться, что показания не плывут, а стабильны. Дело в том, что иногда при измерениях дефект начинает подсушиваться измерительным напряжением, и соотношение сопротивлений начинает меняться. Надо измерить К несколько раз, и если показания стабильны, сразу же замкнуть шлейф на дальнем конце и измерить расстояние до повреждения. Иногда измеритель проводит измерение расстояния позже измерения К, а картина уже изменилась, и результат получается неверный. Чтобы проверить результат, лучше провести измерения с двух концов (в том числе и К) и убедиться, что сумма показаний равна длине кабеля.

Коэффициент К показывает отношение дополнительной погрешности  $\Delta K$ , возникающей при использовании расчетов, к паспортной погрешности измерения  $\Delta$ :

 $\Delta K = Kx \Delta (5.2)$ 

Достоверное определение расстояния возможно при К < 10. Точность измерения близка к паспортной при  $K < 0.1$ .

Чтобы измерить расстояние до повреждения изоляции, нужно до начала измерений ввести параметры кабеля, а затем перейти к измерениям. Как правильно ввести данные?

#### **5.3 Как найти расстояние в процентах длины**

Этот режим называется "Кабель 100%". Он устанавливается по умолчанию при включении прибора. Поэтому можно сразу переходить к измерению. Результат показывается в % длины. Только для кабеля без вставок!

#### **5.4 Расстояние в метрах, когда длина кабеля известна**

Чтобы получить результат в метрах, нужно известную длину кабеля ввести в "Кабель 100%".

Нажмите одновременно кнопки ИЗОЛЯЦИЯ (И) и ШЛЕЙФ (Ш), как показано на передней панели появится "Кабель 100%":

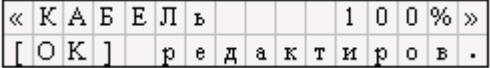

Нажмите [ОK] , чтобы начать редактирование (ввод длины):

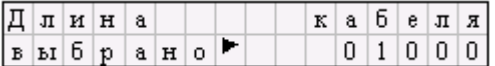

Значок  $\blacktriangleright$  показывает, что уже введена длина 1000 м. При такой длине кабель показывает расстояние в процентах длины с точностью до десятых процента (то есть для кабеля в 1 км с точностью до метра). Чтобы ввести свою длину, нажмите [ОК]. Ввод значения кнопками [  $\|\|$  ]], переход к нужному разряду кнопками  $[\Rightarrow]$   $[\Leftrightarrow]$ . После набора дины надо нажать [ОК]. Прибор вернется к предыдущему экрану и покажет введенную длину. Чтобы вернуться в измерения с измененными данными, надо нажать кнопку влево  $\in$  1. Прибор подтвердит изменения и предупредит, что они сохраняются только до выключения прибора. Если подтверждения нет, прибор будет хранить введенные параметры до выключения, но будет работать с прежним кабелем. Вы можете вернуться в редактирование и подтвердить внесенные изменения  $\equiv 1$ . Только для кабеля без вставок!

### **5.5 Как ввести длину кабеля по марке кабеля и температуре**

Нажмите одновременно кнопки И-Ш - появится "Кабель 100%".

Нажмите кнопку [ ], появится пункт меню "Основной список":

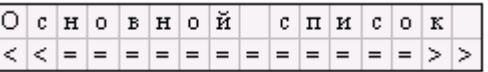

Нажмите [ОК], кнопку  $\Box$  -появится пункт "марка кабеля":

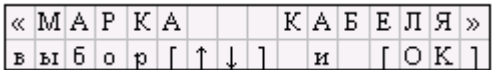

Нажмите [ОK] . Вы попали в меню выбора параметров:

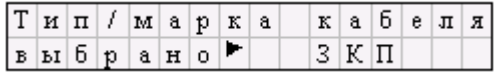

Чтобы выбрать нужную марку, нажмите [ОK] и кнопкой [ ] листайте список (он соответствует табл. 12.1) Число рядом с маркой показывает диаметр жилы. Выбрав марку, нажмите [ОK]. Вы вернулись в экран, который подтверждает Ваш выбор (на рис. показан ЗКП). Чтобы ввести температуру грунта, нужно нажать кнопку вверх [ ] и проделать ту же операцию, что и с маркой кабеля. Чтобы вернуться в измерения с измененными данными, надо нажать кнопку влево [ $\Leftarrow$  :]. Прибор подтвердит изменения и предупредит, что они сохраняются только до выключения прибора. Если подтверждения нет, прибор будет хранить введенные параметры до выключения, но будет работать с прежним кабелем. Вы можете вернуться в редактирование и подтвердить внесенные изменения  $\equiv$  1. Только для кабеля без вставок!

### **5.6 Кабель с участками из разных марок (кабель со вставками)**

Такой кабель должен быть занесен в Списки Кабелей. Как выбрать кабель из списка?

Нажмите одновременно И-Ш - появится "Кабель 100%".

Нажмите кнопку [ ], появится пункт меню "Основной список".

Нажмите [ОK] и кнопкой [ ] листайте Список до нужного кабеля.

Дойдя до нужного кабеля, нажмите [ОK]. Прибор включит режим ИЗОЛЯЦИЯ. Кабель выбран. Расстояние до места повреждения будет автоматически рассчитано по параметрам кабеля, хранящимся в памяти прибора. Если Вы хотите изменить или просмотреть параметры, нажмите одновременно И-Ш - появится выбранный кабель. Для просмотра и редактирования нажмите [ОK]. Порядок редактирования описан ниже.

Если кабеля нет в Списке, внесите его во Временный Список.

Нажмите одновременно И-Ш - появится "Кабель 100%" , если Вы не выбрали какой-то кабель. Дважды нажмите кнопку  $\Box$ , появится пункт меню "Временный список". Нажмите [ОК] и кнопкой  $\Box$ ] листайте Список до пустой записи:

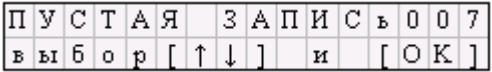

Нажмите [ОK]. Прибор включил режим ИЗОЛЯЦИЯ и работает с пустой записью. Теперь следует ввести нужные параметры.

#### **5.7 Как ввести или просмотреть параметры кабеля**

Нажмите одновременно И-Ш - появится выбранный кабель:

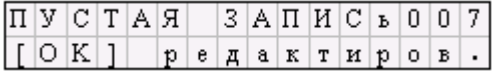

Нажмите  $[OK]$  и кнопкой  $\Box$  выберите пункт меню:

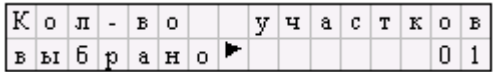

Нажмите [ОK] и задайте нужное количество участков (максимум 5). Нажмите [ОK], Вы вернулись в прежний экран, где прибор показывает кол-во введенных участков. Кнопкой [ ] переместитесь в пункт "Параметры участков", нажмите [ОК]. Вы увидите экран, который позволяет кнопками [  $\|\cdot\|$ ] выбрать тот участок, который Вы хотите просмотреть или отредактировать. Чтобы заполнить пустую запись, начните с первого участка [ОK]:

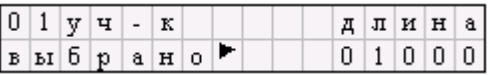

Если Вы станете листать меню  $\left|\mathbf{f}\right|$   $\left|\mathbf{f}\right|$ , то увидите, что можно ввести длину участка, марку кабеля на участке и погонную емкость. Введите длину и марку [ОК], после ввода вернитесь  $\left[\rightleftarrows\right]$  к выбору участков и заполните следующий. После заполнения всех участков нажимайте  $\left[\rightleftarrows\right]$ , пока прибор не подтвердит Ваши изменения: "Изменения СОХРАНЕНЫ" и через 3 сек. включит режим ИЗОЛЯЦИЯ. Если подтверждения нет, прибор будет хранить введенные параметры до выключения, но будет работать с прежним кабелем. Вы можете вернуться в редактирование и подтвердить изменения  $[\Leftarrow]$ .

### **5.8 Измерение расстояния до места повреждения изоляции кабеля.**

Измерения ВСЕГДА проводятся в три обязательных этапа:

1. Включают режим ИЗОЛЯЦИЯ и в меню устанавливают тестовое напряжение 400 В. На холостом ходу ищут плохую и хорошую жилу кабеля. Соотношение их сопротивлений должно быть не хуже 400. Чтобы проверить соотношение, измеряют коэффициент К (в меню режима

ИЗОЛЯЦИЯ), который должен быть не больше 0,005.

- 2. Включают режим ШЛЕЙФ, замыкают шлейф на дальнем конце между плохой и хорошей жилами, кнопкой [ОK] запускают измерений шлейфа с фильтром (бегущая строка). Работа бегущей строки обязательна! Примечание: внизу прибор показывает длину кабеля L, если значок Lуч - показано, что кабель с участками.
- 3. В меню ШЛЕЙФА кнопкой [ <sup>[]</sup> ] выбирают пункт УТЕЧКА и нажимают кнопку [ОК]. После работы бегущей строки прибор покажет расстояние до повреждения изоляции.
- Если на дисплее загорелась надпись  $Ryr > 50$  МОм, прибор сообщает, что сопротивление повреждения больше того, при котором может быть надежно измерено расстояние или отсутствует контакт провода "С" с оболочкой. Проверьте подключение провода "С" к оболочке. Если Вы восстановили контакт, прибор автоматически запустит измерение.
- Значок рядом с Х показывает, какой провод неисправен. По схеме требуется, чтобы жила "В" была несправной (значок Хв). Если показано Ха, это в принципе не влияет на результат, но для более точного измерения мы рекомендуем поменять местами провода "А" и "В" - иначе измерение производится не сразу через неисправную жилу, а сначала через хорошую жилу, что может привести к дополнительной погрешности.

### **Расстояние с учетом коэффициента К**

Если Вы уверены, что все жилы кабеля повреждены в одном месте, и не удается подобрать жилу с хорошей изоляцией, можно воспользоваться поправочным коэффициентом К. Порядок работы тот же, что описан в предыдущем пункте. На холостом ходу фиксируем коэффициент К, затем измеряем шлейф и кнопками  $\begin{bmatrix} \hat{\Pi} & \hat{\Pi} \\ \hat{\Pi} & \hat{\Pi} \end{bmatrix}$  находим пункт меню  $\leq$ +K>:

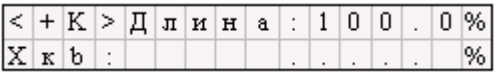

Индекс "к" рядом с Х указывает на то, что результат рассчитывается с учетом К. Запуск и повтор измерения расстояния до повреждения кабеля с учетом К - кнопкой [ОK]. Коэффициент К показывает отношение дополнительной погрешности, возникающей при расчете с помощью К, к паспортной погрешности измерения.

#### **5.9 Работа с несимметричным кабелем. Работа со вспомогательным кабелем, когда повреждены все жилы кабеля и невозможно подобрать обратную жилу**

Порядок работы с несимметричным и вспомогательным кабелем одинаков. Все, что говорится о вспомогательном кабеле, относится и к несимметричному кабелю. В несимметричном кабеле роль вспомогательного играет несимметричный проводник - жила (жилы) или экран кабеля (например, вспомогательные жилы или экран коаксиального кабеля).

Вспомогательный кабель может потребоваться в следующих случаях:

- у всех жил примерно одинаковое сопротивление изоляции  $(K>10)$  и невозможно определить расстояние через поправочный коэффициент
- показания "плывут", коэффициент К меняет свое значение от измерения к измерению

Вспомогательным кабелем могут служить кабели, проложенные в других направлениях и закольцованные на неисправный кабель. Это также может быть кабель, в полевых условиях размотанный вдоль неисправного.

### **Метод двух вспомогательных жил.**

- Подключите две жилы вспомогательного кабеля к неисправной жиле на дальнем конце кабеля.
- Измерительный провод "А" подключите к одной из вспомогательных жил, провод "С" к другой вспомогательной жиле, а повод "В" к неисправной жиле кабеля.
- Выберите из списков нужный кабель. Тогда показания будут в метрах. Ниже показан вариант экрана для "Кабеля 100%" (кабеля нет в Списках).
- Включите кнопкой режим "ШЛЕЙФ".
- Измерьте сопротивление шлейфа бегущей строкой [ОК].
- $\lceil \frac{\hat{H}}{\hat{H}} \rceil$  Выберите пункт меню Несимметр. кабель - $\lceil OK \rceil$ :

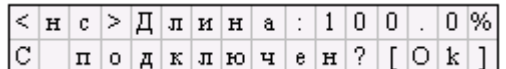

- Нажмите кнопку [ОК].
- После измерения экран примет вид:

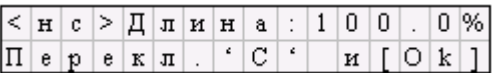

- Измерительный провод "С" отсоедините от вспомогательной жилы и подсоедините к экрану кабеля.
- Нажмите кнопку [ОК].

Прибор покажет расстояние до повреждения неисправного кабеля в процентах длины для неизвестного кабеля или в метрах, если длина введена.

- Если кабель большого сечения или очень короткий (Rшл<2 Ом), то измерительный провод В может внести дополнительную погрешность (от проводов А и С результат не зависит). Чтобы проверить это, подключите С к началу неисправной жилы (куда подключен В) и повторите измерение, нажав кнопку [ОК]. Если результат отличен от 0, то его надо вычесть из полученного расстояния до дефекта.
- Этим методом можно пользоваться и для кабеля со вставками (из Списка).

### **5.10 Работа с геофизическим кабелем.**

Описываемый способ позволяет работать с любым кабелем, у которого есть доступ к началу и концу кабеля (например, кабель намотан на барабан).

- Измерительные провода "А" и "С" подключите к концу неисправной жилы, а повод "В" к началу неисправной жилы кабеля.
- Включите кнопкой режим "ШЛЕЙФ".
- Измерьте сопротивление шлейфа бегущей строкой [ОК].
- $\lceil \hat{\Pi} \rangle$  Выберите пункт меню Несимметр. кабель - $\lceil OK \rceil$ :

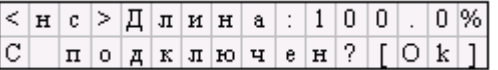

- Нажмите кнопку [ОК].
- После измерения экран примет вид:

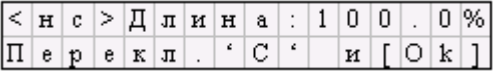

- Измерительный провод "С" отсоедините от вспомогательной жилы и подсоедините к экрану кабеля.
- Нажмите кнопку [ОК].

Прибор покажет расстояние до повреждения неисправного кабеля в процентах длины для неизвестного кабеля или в метрах, если длина введена.

• Если кабель большого сечения или очень короткий (Rшл<2 Ом), то измерительный провод В может внести дополнительную погрешность (от проводов А и С результат не зависит). Чтобы проверить это, подключите С к началу неисправной жилы (куда подключен В) и повторите измерение, нажав кнопку [ОK]. Если результат отличен от 0, то его надо вычесть из полученного расстояния до дефекта.

• Этим методом можно пользоваться и для кабеля со вставками (из Списка).

### **5.11 Пункты меню в режиме "ШЛЕЙФ"**

- ШЛЕЙФ
	- ° Измерение сопротивления шлейфа
	- ° Асимметрия пары
	- ° Несимметричный кабель
	- ° Утечка с учетом коэффициента К
	- ° Утечка

# **6. РАССТОЯНИЕ ДО ОБРЫВА И МЕСТА ПЕРЕПУТЫВАНИЯ ЖИЛ**

Чтобы измерить расстояние до обрыва жил, нужно до начала измерений ввести параметры кабеля, а затем перейти к измерениям. Как правильно ввести данные?

### **6.1 Как найти расстояние в процентах длины**

Этот режим называется "Кабель 100%". Он устанавливается по умолчанию при включении прибора. Поэтому можно сразу переходить к измерению.

Включите кнопкой режим "ЕМКОСТЬ".

Найдите неповрежденную пару или жилу (с максимальной емкостью). Выберите [  $\hat{H}$ ][ пункт меню *Режим сравнения* - [ОK].

Выберите [ ][ ] *Сравнение пар или жил* и выбираем нужный вид сравнения: пару с парой или жилу с жилой.

Измерьте емкости хорошей пары (жилы) - [ОK]. После работы бегущей строки прибор запомнит это значение в качестве эталона и перейдет в режим измерения "ЕМКОСТИ".

Если после этого бегущей строкой измерить емкость оборванной пары или жилы, то прибор покажет расстояние до обрыва в процентах длины кабеля. Только для кабеля без вставок!

*Внимание:* жила сравнивается с жилой, пара с парой

### **6.2 Расстояние в метрах, когда длина кабеля известна**

Чтобы получить результат в метрах, нужно известную длину кабеля ввести в "Кабель 100%". Нажмите одновременно кнопки И-Ш - появится

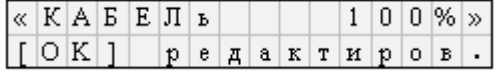

Нажмите [ОК] и введите длину кабеля. Ввод значения кнопками [ П | | | | | | , переход к нужному разряду кнопками [  $\Rightarrow$  ][  $\Leftarrow$  :]. Чтобы вернуться в измерения с измененными данными, надо нажать кнопку влево [  $\Leftarrow$ ]. Прибор подтвердит изменения и предупредит, что они сохраняются только до выключения прибора. Если подтверждения нет, прибор будет хранить введенные параметры до выключения, но будет работать с прежним кабелем. Вы можете вернуться в редактирование и подтвердить изменения [ ]. Только для кабеля без вставок!

#### **6.3 Расстояние по марке кабеля без вставок**

Нажмите одновременно И-Ш - появится "Кабель 100%".

Нажмите кнопку [ ], появится пункт меню "Основной список":

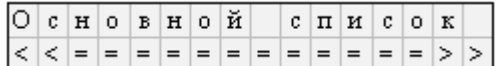

Нажмите [ОК], кнопку  $\Box$  -появится пункт "марка кабеля":

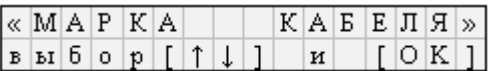

Нажмите [ОK] . Вы попали в меню выбора параметров:

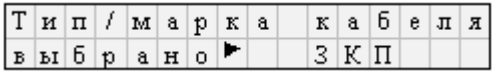

Чтобы выбрать нужную марку, нажмите [ОK] и кнопкой [ ] листайте список (он соответствует табл. 12.1) Если Вам известна точная погонная емкость пары кабеля, с которым работаете, то для лучшей точности следует ввести известную погонную емкость. Тогда не вводите марку кабеля, а кнопкой  $\Box$ выберите пункт

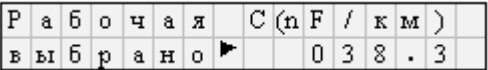

[ОK] - введите точное значение погонной емкости кабеля. Чтобы вернуться в измерения с измененными данными, надо нажать кнопку влево [ $\Leftarrow$ ]. Прибор подтвердит изменения и предупредит, что они сохраняются только до выключения прибора. Если подтверждения нет, прибор будет хранить введенные параметры до выключения, но будет работать с прежним кабелем. Вы можете вернуться в редактирование и подтвердить изменения  $\left[ \Leftarrow \right]$ . Только для кабеля без вставок!

- включите кнопкой режим "ЕМКОСТЬ".
- измерьте емкость оборванной ПАРЫ (не жилы!) [ОК]. Прибор автоматически рассчитает расстояние до обрыва по погонной емкости кабеля.

*Примечание: сравнение пар/жил кабеля ВЫКЛЮЧЕНО*

### **6.4 Кабель с участками из разных марок (кабель со вставками)**

Такой кабель должен быть занесен в Списки Кабелей. Как выбрать кабель из списка?

Нажмите одновременно И-Ш - появится "Кабель 100%".

Нажмите кнопку [ ], появится пункт меню "Основной список".

Нажмите [ОК] и кнопкой [ ] листайте Список до нужного кабеля.

Дойдя до нужного кабеля, нажмите [ОK].

Прибор переключится в режим ИЗОЛЯЦИЯ.

- включите кнопкой режим "ЕМКОСТЬ".
- измерьте емкость оборванной ПАРЫ (не жилы!) [ОК]. Прибор автоматически рассчитает расстояние до обрыва по параметрам кабеля в памяти прибора с учетом имеющихся на кабеле вставок.

*Примечание: сравнение пар/жил кабеля ВЫКЛЮЧЕНО.*

#### **6.5 Разбитость пары**

Расстояние до разбитости пары (перепутывания жил) проводится стандартным методом сравнения емкостей. Порядок операций таков:

- Выберите соответствующий пункт меню в режиме ЕМКОСТЬ
- Подключите жилы к входам А, В, С согласно приведенной схеме (неверное соединение даст некорректный результат)
- Подключив перепутанные провода, нажмите ОК и считайте результат с экрана прибора. Только для кабеля без вставок!

*Примечание: стандартная методика указывает погрешность метода от 1,5 до 25%:* 

# **7. СПИСКИ КАБЕЛЕЙ**

Обратиться к спискам можно из любого режима нажатием двух крайних кнопок режимов, как показано на лицевой панели. Создать свои Списки Вы можете на компьютере, перенеся затем их в прибор. Чтобы записать или изменить параметры кабеля вручную, нужно выбрать запись (пустую вначале) и нажать кнопку [Ок]. Прибор подтвердит выбор кабеля и выбросит Вас в измерительный режим ИЗОЛЯЦИЯ. Нажмите одновременно кнопки ИЗОЛЯЦИЯ-ШЛЕЙФ - появится Ваш выбранный кабель и приглашение к редактированию. Нажмите кнопку [Ок] и кнопкой [] листайте пункты редактирования.

Кабель, хранящийся в БД, характеризуется следующими параметрами:

- <sup>l</sup> Название (*редактируется методом выбора нужных символов*).
- Количество пар (  $0 \div 9999$ ) для плановых измерений.
- Количество участков  $(1 5)$ .
- Для каждого участка (параметры участков):
	- ° длина (любое число в диапазоне 0 ÷ 99999).
		- ° тип (*выбирается из списка типов кабелей (табл.7.1)*).
		- ° удельная емкость (*определяется по табл.7.1*).
- <sup>l</sup> Местоположение записи в БД (*Основной Список, Временный Список, удаленная (преобразовать в пустую запись*)).

Таблица 12.1

Как вводить имя. Надо выбрать запись из *Основного или Временного списков*. Например, выбрали "пустая запись 004" и хотим изменить это имя на "ТЕСТ 001". Для этого после выбора записи [OК] и приглашения к редактированию нажимаем [OК] и видим на экране:

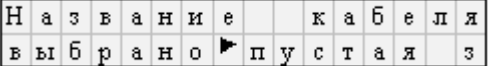

Нажимаем [OК] и входим в редактор имени:

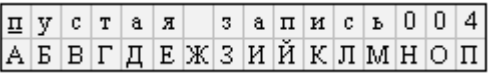

Сверху показано имя, которое мы редактируем: "пустая запись 004". Курсор у буквы "п" показывает, что сейчас мы будем менять эту букву. Чтобы ввести нужную букву, надо выбрать ее из алфавита внизу кнопками "вправо-влево". Чтобы перейти к из верхнего ряда (имени) к алфавиту, надо нажать кнопку "вниз". Если буквы нет в алфавите, идите дальше вниз к продолжению алфавита:

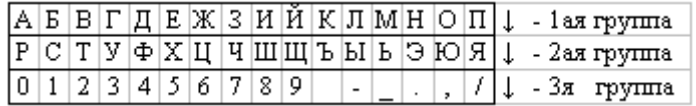

Мы хотим ввести имя "ТЕСТ 001", поэтому для первой буквы мы должны выбрать в алфавите "Т". Жмем два раза [ $\Box$ ] и попадаем во вторую группу. При этом вместо первой буквы в имени кабеля появляется та буква, к которой подведен курсор. Подводим курсор к букве "Т" и нажимаем [OК].

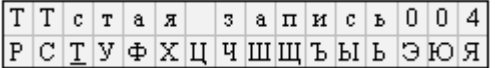

"Т" вставлено в имя кабеля, и начинается редактирование второй буквы. Мы видим, что там появляется тоже "Т", потому что пока курсор у буквы "Т", а нам надо выбрать "Е". Для этого поднимаемся вверх к первой группе и выбираем "Е", затем "С" и снова "Т":

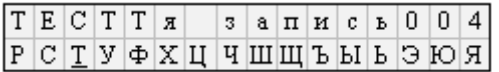

Теперь нужно "стереть" несколько букв - то есть заменить на пробелы. Пробел находится в третьей группе, надо подвести к нему курсор и нажать [OК] - столько раз, сколько букв мы хотим стереть:

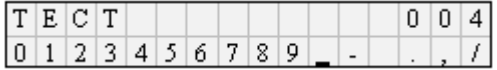

Затем нужно заменить цифру 4 на 1. Для этого выйдем вверх в строку имени и подведем курсор к цифре 4. Для замены спустимся в третий ряд алфавита и выберем нужную цифру. Имя набрано. Теперь нужно выйти из редактора с новым именем кабеля. Для этого перемещаем курсор в первую строку  $\lceil \hat{\mathbb{I}} \rceil$ и нажимаем [OК]. Появится сообщение

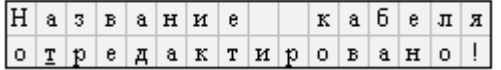

после которого выходим в пункт меню *Название кабеля*.

ВНИМАНИЕ! Чтобы новые параметры, в том числе и новое название кабеля, сохранились в памяти прибора нужно завершить изменение параметров нажатием кнопки  $\left[\rightleftarrows 1\right]$ , пока прибор не подтвердит Ваши изменения: "Изменения СОХРАНЕНЫ" и через 3 сек. включит режим ИЗОЛЯЦИЯ. Если подтверждения нет, прибор будет хранить введенные параметры до выключения, но будет работать с прежним кабелем. Вы можете вернуться в редактирование и подтвердить изменения  $[\Leftarrow]$ .

# **8. ПЛАНОВЫЕ ИЗМЕРЕНИЯ**

Прибор позволяет автоматизировать процесс измерения, записи и чтения результатов плановых измерений - сопротивления изоляции и электрической емкости для кабеля, выбранного из списка. Результаты измерений для данного кабеля будут храниться в энергонезависимой памяти прибора, могут быть перенесены на компьютер и сохранены в интегрированной Базе Данных формата MS Access с распечаткой протокола. Структура меню плановых измерений приведена ниже:

- Плановые измерения
	- ° Ресурсы БД плановых измерений
	- ° Запись данных
		- <sup>n</sup> Как писать в БД (далее / заново)
		- <sup>n</sup> Режимы работы
			- Установки измерений
			- $\blacksquare$  Режимы измерений (автомат / ручной)
			- <sup>n</sup> Время заряда
- и Дата измерения
- <sup>n</sup> Запись с пары
- и Начать измерения
- Чтение ланных
	- ° Выбор фильтра сопротивлений изоляции
	- ° Чтение с пары
	- ° Просмотр результатов измерения
- Очистка БД плановых измерений
- Связь с ПЭВМ

В Списках выберите кабель, на котором будете проводить плановые измерения. "ЗАПИСЬ" - [ОК]. Если по выбранному кабелю плановые измерения уже проводились, это показывает значок • перед именем кабеля. Если кабеля нет в списке, создайте нужную запись.

### **8.1 Ресурсы БД плановых измерений**

Прежде чем начать проводить плановые измерения, убедитесь, что в достаточно свободных пар для того, чтобы разместить результаты измерений по выбранному кабелю:

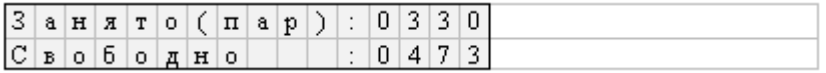

В случае нехватки свободного места для записи плановых измерений выбранного кабеля, Вам следует освободить базу от информации, то есть пролистать до пункта меню "Очистка БД ПЛАН" - [ОК]. При этом ВСЯ хранимая плановая информация уничтожается. Процесс очистки занимает примерно 0,5 минуты и не требует от Вас никаких действий. Если свободных пар хватает для проведения плановых измерений, нажмите кнопку [ $\Box$ ], чтобы появился пункт "ЗАПИСЬ" - [ОК].

### **8.2 Как писать в БД (далее / заново)**

Войдите в пункт меню "ЗАПИСЬ" - [ОК]. Вы можете или продолжить старую запись (например, она была прервана или что-то нужно перемерить) - "далее", или начать новую запись - "заново". Если Вы начинаете новые плановые измерения, лучше начать новую запись.

Прибор всегда будет предлагать продолжить старую запись ("далее").

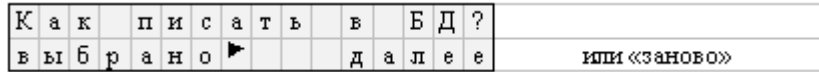

Поэтому если Вы прервали плановые измерения, Вы всегда начнете их с прерванного места. Пропустите этот пункт и листайте меню [  $\Box$ ] до пункта:

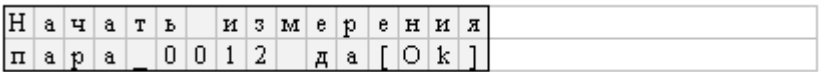

Старая запись будет продолжаться с прежними установками, если Вы не назначите новые.

### **8.3 Стандартный и нестандартный режимы записи**

В приборе установлен стандартный режим плановых измерений. Для упрощения работы мы рекомендуем пропускать пункт "Режимы работы" и сразу начинать измерения в стандартном режиме. Что это за режим? Он носит название "ручной". Прибор начинает запись с выбранной Вами пары с измерения сопротивления изоляции между проводами А и С. Вы можете видеть результат измерения на экране, который выводится в режиме контроля. Вы видите, как заряжается кабель и можете записать результат измерения в протокол, чтобы продублировать память прибора.

Для перехода к следующему измерению нажмите кнопку  $\mathfrak{f} \mathfrak{h}$ . Прибор запомнит последний результат

# <http://www.svpribor.ru/methodic10.html> 30.01.2007

между проводами А и С и включит коммутацию В-С. Листая  $\left[\hat{\mathbb{I}}\right]$ , Вы будете видеть и запоминать измерения Rac, Rbc, Rab, Cac,Cbc, Cab. Когда прибор закончит цикл измерения по первой паре, он даст сигнал, чтобы Вы подключили провода ко 2-й паре и нажали [ОК]. Цикл повторится для 2-й пары. Если Вы хотите выйти, закончите измерения на паре и нажмите  $\left[\rightleftarrows\right]$ . Когда Вы вернетесь в плановые измерения, прибор начнет их со следующей пары. В любом режиме после измерения сопротивления изоляции прибор производит разряд линии.

Для чего может понадобиться нестандартный режим работы?

1. Вы хотите пропускать какие-то измерения. Например, Вам не нужны измерения между А и В. Тогда перед запуском измерений войдите в пункт меню "Режимы работы". Первый пункт меню:

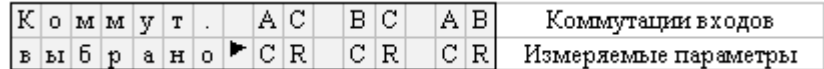

Войдите в пункт меню - [OK] и включите/отключите кнопками  $\lceil \mathbf{f} \rceil$ ] для каждой из коммутаций А-С, В-С, А-В измерения R и Cх. Для переключения коммутаций пользуйтесь кнопкой  $[\Rightarrow]$ . При выходе Вы должны получить такую картину:

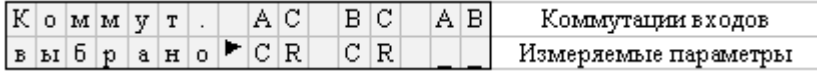

2. Вы хотите провести измерения в автоматическом режиме. В этом режиме прибор сам проводит измерения, переключает провода и запоминает результат. Сделать запись в своем протоколе Вы в этом режиме не успеете. Прочитать результат можно только в режиме "Чтение" с экрана прибора или после передачи данных на компьютер. В автоматическом режиме измерителю остается только подключать провода к следующей паре по сигналу прибора.

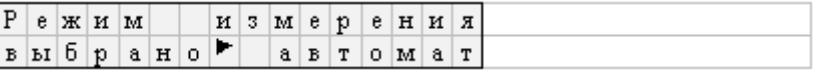

Для автоматического режима нужно установить время заряда в пункте:

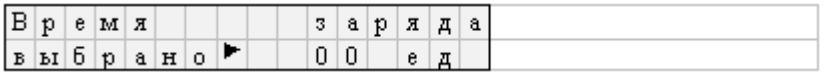

Время заряда кабеля назначается опытно, "на глаз": во время заряда кабеля показания сопротивления изоляции растут до полного заряда кабеля. Чем выше изоляция и чем длиннее кабель, тем больше время заряда. Чтобы установить время заряда, в пункте меню:

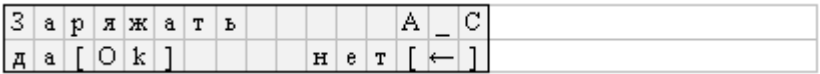

кнопкой  $[\Rightarrow]$  выберите нужную коммутацию A-B-C (с наибольшим временем заряда) и начните процесс заряда кнопкой OK. Кабель начнет заряжаться испытательным напряжением. Дождитесь стабильности показаний и остановите процесс кнопкой [ОК] :

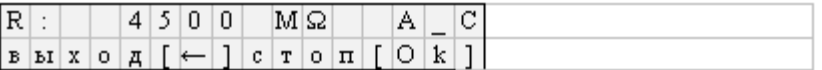

Прибор покажет время заряда кабеля в секундах

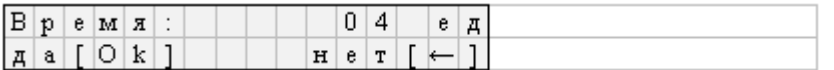

3. Вы хотите записать дату измерений. Для этого войдите в пункт:

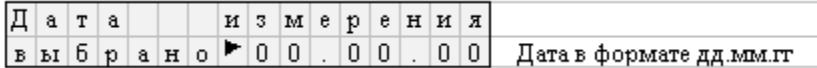

Проведенные Вами установки сохранятся для данного кабеля. Если Вы прервете работы, а затем включите прибор и выберете этот кабель для продолжения записи ("далее"), то прибор будет работать в установленном Вами нестандартном режиме. Изменить режим можно и во время записи, выбрав пункт меню "Режимы работы" кнопкой [1.

*Примечание:* если в автоматическом режиме время зарядки кабеля окажется недостаточным для некоторых пар, то можно повторить для них измерения в ручном режиме.

#### **8.4 Пропустить запись до нужной пары**

Если во время записи Вы хотите пропустить какие-то пары, то кнопкой  $\Box$  вызовите пункт меню:

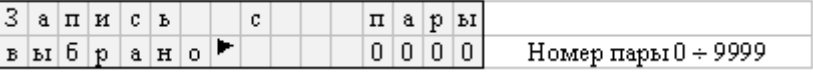

Установите нужный номер и вернитесь в пункт запуска:

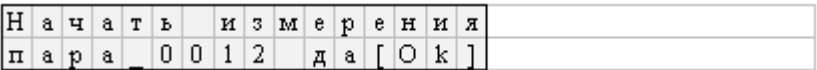

#### **8.5 Чтение данных**

Чтобы прочитать результаты измерений с экрана прибора, не передавая данные на компьютер, выберите режим "Чтения данных", нажмите кнопку [OK], войдя в пункт меню:

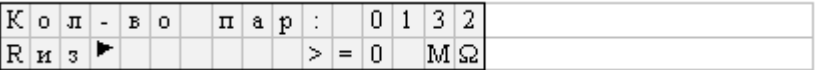

Кнопкой [ ] задаем начало просмотра в пункте меню:

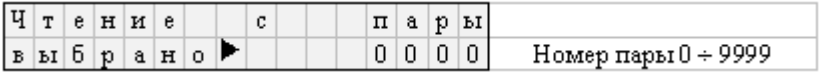

Чтобы изменить пару, с которой Вы хотите начать просмотр записанных данных, нажмите кнопку [OK]. Если Вы не хотите ничего менять, то нажмите дальше кнопку [ ]. Просмотр начался. Просмотр данных осуществляется пролистыванием результатов кнопкой  $\lceil \hat{\mathbb{I}} \rceil$  в порядке произведенных измерений:

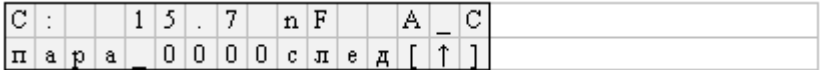

Если Вы хотите пропустить какие-то пары, надо выйти из просмотра кнопкой  $\left[ \Leftarrow \right]$  и назначить чтение с нужной пары.

#### **8.6 Диагностика кабеля**

Прибор позволяет отсортировать пары по уровню изоляции и просмотреть отсортированные пары. Проводится диагностика в режиме "Чтение данных". Выберите этот режим и нажмите [OK]:

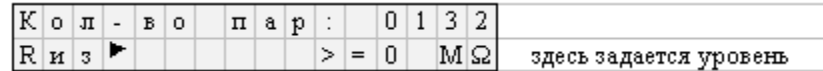

Нажмите [OK] и выберите диапазон сопротивления изоляции, который Вас интересует. Диапазоны изоляции соответствуют отраслевым нормативам: > 1500 МОм; 1000 - 1500 МОм; 500 - 1000 МОм; 350 - 500 МОм; 200 - 350 МОм; 50 - 200 МОм; 10 - 50 МОм; <10 МОм. Выбрав нужный диапазон, нажмите [OK]. Прибор покажет количество пар в выбранном диапазоне и в режиме чтения будет читать только эти пары.

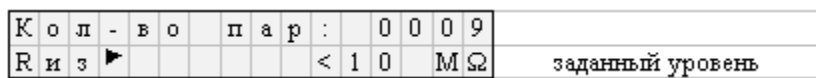

Экран показывает, что имеется 9 аварийных пар с сопротивлением менее 10 МОм. Просмотр этих пар перелистыванием кнопками  $\left[\hat{\Pi} \right]$ .

# **9. СВЯЗЬ С КОМПЬЮТЕРОМ**

Для работы с прибором ИРК-ПРО версии 7.3 к компьютеру предъявляются следующие требования:

- операционная система WINDOWS 98 или выше
- компьютер должен быть оборудован инфракрасным адаптером IrDA (приобретается в любом компьютерном салоне)

Порядок работы прибора совместно с персональным компьютером описан в справочной системе коммуникационной программы Communicate.

# **10. ЗАМЕНА АККУМУЛЯТОРА**

Доступ к аккумулятору производится через заднюю стенку прибора

При замене соблюдайте полярность подключения аккумулятора к разъему на плате прибора как показано на рисунке. Неправильное подключение аккумулятора влечет за собой выход прибора из строя.

Для длительной и надежной работы прибора полностью заряжайте аккумулятор (индикатор "ЗАРЯД" на ЗПУ не должен светиться). Перед выходом на линию проверяйте уровень напряжения на аккумуляторе.

# **11. МЕТОДИКА ПОВЕРКИ (КАЛИБРОВКИ)**

### **11.1 Операции поверки**

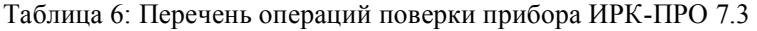

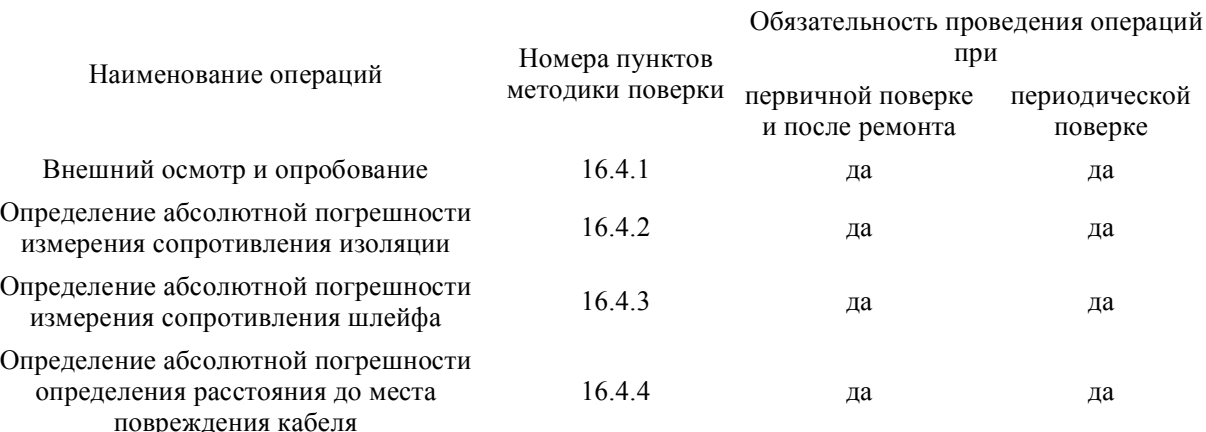

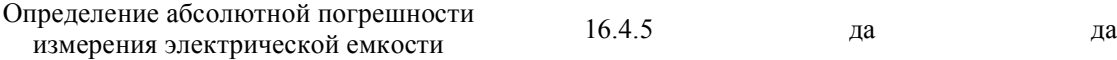

#### **11.2 Средства поверки**

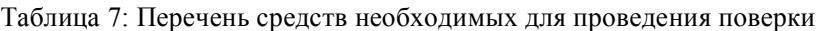

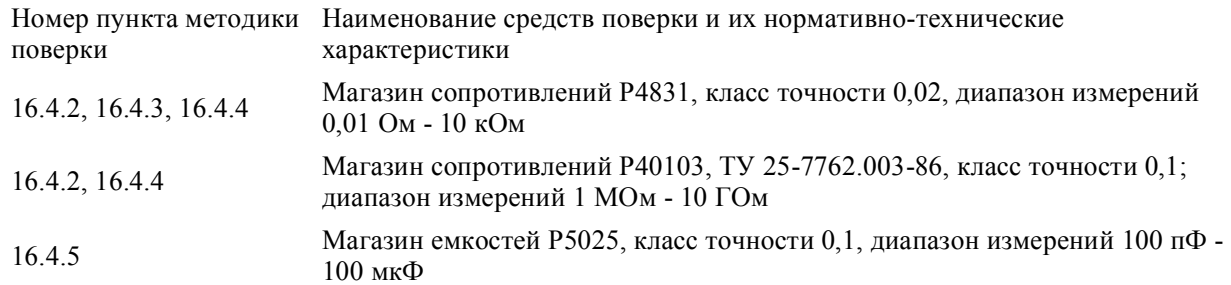

Допускается применение других средств поверки, удовлетворяющих требованиям настоящей методики.

#### **11.3 Условия поверки**

При проведении поверки должны соблюдаться следующие условия:

- температура окружающего воздуха  $(20\pm5)^{0}C$ ;
- относительная влажность воздуха  $30\div90$  %;
- атмосферное давление 84÷106 кПа;
- напряжение источника постоянного тока (12÷15) В.

Средства измерений должны быть подготовлены к работе в соответствии с эксплуатационной документацией.

#### **11.4 Проведение поверки**

### **11.4.1 Внешний осмотр и опробование.**

При внешнем осмотре должно быть установлено соответствие прибора следующим требованиям:

Комплектность должна соответствовать требованиям формуляра;

Все надписи на приборе должны быть четкими и ясными;

Прибор не должен иметь механических повреждений на корпусе и присоединительных клеммах.

При опробовании необходимо убедиться в работе дисплея. Для этого включают прибор и, не подключая измерительных проводов, переключатель режимов измерений устанавливают последовательно во все положения. При этом на дисплей должна выводиться буквенно-цифровая информация в соответствии с разделом "ПОДГОТОВКА И ПОРЯДОК РАБОТЫ".

### **11.4.2 Определение абсолютной погрешности измерения сопротивления изоляции.**

Порядок поверки.

Подключите измерительные провода прибора В и С к магазину сопротивлений 0 - 10000 МОм.

Включите режим ИЗОЛЯЦИЯ прибора.

На магазине сопротивлений установите последовательно 10, 100, 500 кОм, 1, 5, 10, 50, 100, 500, 1000,

# <http://www.svpribor.ru/methodic10.html> 30.01.2007

10000 МОм.

Для сопротивления изоляции более 1000 МОм необходимо дождаться стабильных показаний прибора.

После каждой установки кнопкой "ОК" следует запустить измерение сопротивления изоляции и фиксировать показания.

Количество измерений должно быть не менее трех для каждого значения, выставленного на магазине сопротивления.

Абсолютную погрешность измерения D1 определяют по формуле:  $\Delta_1 = A_{_{\rm H3M}}$  -  $A_0$  , где  $A_{_{\rm H3M}}$  - среднее значение из показаний прибора,  $A_0$  - отсчет по магазину сопротивления.

### **11.4.3 Определение абсолютной погрешности измерения сопротивления шлейфа.**

Порядок поверки.

Подключите измерительные провода А и В к магазину сопротивлений  $0 \div 10$  кОм с точностью выставки 0,1 Ом.

Включите прибор в режим ШЛЕЙФ.

На магазине установите следующие сопротивления: 0, 0,1 , 0,5 , 1, 10, 50, 100, 500, 1000, 2000, 5000 Ом.

После каждой установки следует запустить измерение шлейфа кнопкой "ОК" и зафиксировать результат.

Количество измерений должно быть не менее трех для каждого значения, выставленного на магазине сопротивления.

Абсолютную погрешность измерения D2 определяют по формуле:  $\Delta_2 = A_{_{\rm H3M}}$  -  $A_0$  , где  $A_{_{\rm H3M}}$  - среднее значение из показаний прибора,  $A_0$  - отсчет по магазину сопротивления.

### **11.4.4 Определение абсолютной погрешности определения расстояния до места повреждения изоляции кабеля.**

Порядок поверки.

Перед проведением поверки произведите коррекцию нуля согласно разделу "Работа на коротких участках кабеля"

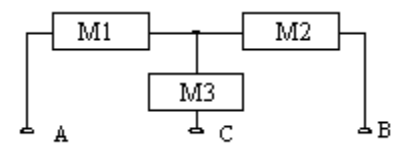

Соберите приведенную схему поверки. Магазины сопротивлений М1 и М2 должны быть  $0 \div 1$  кОм, магазин М $3.0 \div 3$  Мом. Установите на магазинах М1, М2 и М3 сопротивления из таблицы: Таблица: Допускаемая погрешность при измерении расстояния до повреждения изоляции кабеля М1Ом М2Ом шлейфОм Х0м Допускаемая абсолютная погрешность при $M3 = 0, 1, 2, 3$  МОм 100 0 100 0 2 м 50 50 100 1000 3 м 500 0 500 0 2 м 250 250 500 1000 3 м 1000 0 1000 0 2 м 500 500 1000 1000 3 м После каждой установки переключите прибор в режим ШЛЕЙФ, запустите кнопкой "ОК" измерение шлейфа, после измерения шлейфа, переключите прибор в режим УТЕЧКА, нажмите "ОК" и снимите показание Хизм. Количество измерений должно быть не менее трех для каждого значения, выставленного на магазинах сопротивления. Повтор кнопкой "ОК". Абсолютную погрешность измерения D3 определяют по формуле: D3 = Хизм - Х0 , где Хизм - среднее значение из показаний прибора, Х0 -значение из таблицы. Полученная погрешность D3 не должна превышать значения допускаемой погрешности,

### <http://www.svpribor.ru/methodic10.html> 30.01.2007

указанного в таблице 8.

#### **11.4.5 Определение абсолютной погрешности измерения электрической емкости кабеля.**

Порядок поверки.

Включите прибор в режим ЕМКОСТЬ.

Подключите измерительные провода В и С к магазину емкостей с диапазоном 0 ÷ 2 мкФ с точностью выставки 1 нФ.

На магазине емкости последовательно установите 1; 10; 100; 500; 750 нФ; 1; 1,5; 1,9 мкФ.

После каждой установки следует запустить измерение емкости кнопкой "ОК" и зафиксировать результат.

Количество измерений должно быть не менее трех для каждого значения, выставленного на магазине емкости.

Абсолютную погрешность измерения D4 определяют по формуле: D4 = Аизм - А0 , где Аизм - среднее значение из показаний прибора, А0 - отсчет по магазину емкостей.

#### **11.5 Обработка и оформление результатов поверки**

Полученные значения абсолютной погрешности не должны превышать допускаемой абсолютной погрешности из раздела "ТЕХНИЧЕСКИЕ ДАННЫЕ".

Результаты поверки оформляют нанесением клейма и оформляют свидетельство о государственной поверке, с указанием срока следующей поверки и допускаемой погрешности.

#### **11.6 Периодичность поверки**

Поверка прибора должна производиться не реже 1 раза в 12 месяцев.

# **12. СВЕДЕНИЯ О СОДЕРЖАНИИ ДРАГОЦЕННЫХ МЕТАЛЛОВ.**

Драгоценных металлов прибор ИРК-ПРО не содержит.

# **13. ГАРАНТИЙНЫЕ ОБЯЗАТЕЛЬСТВА**

Гарантийный срок эксплуатации прибора ИРК-ПРО составляет 1год с момента продажи. Гарантия на аккумулятор не распространяется. По всем вопросам гарантийного и послегарантийного обслуживания прибора следует обращаться по адресу:

170043, ТВЕРЬ, а/я 43100 СВЯЗЬПРИБОР

тел. (4822) 41-29-91, 51-50-72, 72-52-76, факс (4822) 41-29-91

Служба технической поддержки: [support@svpribor.ru](mailto:support@svpribor.ru)

При отправке в ремонт сопроводите, пожалуйста, прибор следующими сведениями:

- Описание неисправности
- Замечания или пожелания по работе прибора
- Обратный адрес

Неисправное ЗПУ можно выслать для замены без прибора (если он исправен).